## **Настройка имени отправителя на произвольном языке для писем**

Для использования имени отправителя в письмах на произвольном языке нужно настроить отправку почты с помощью протокола SMTP. При использовании протокола SMTP возможно указать произвольное имя отправителя.

Стандартные инструкции по настройке почтовых клиентов Mozilla Thunderbird и The Bat, размещенные на сайте «dit.urfu.ru», уже включают в себя настройку протокола SMTP, а также указание произвольного имени отправителя.

В веб-клиенте Outlook Web Access (OWA), доступного по адресу «https://mail.urfu.ru/owa», в том числе в «облегченной версии» нельзя указать произвольное имя отправителя.

Для почтового клиента Outlook почта обычно настраивается по протоколу Exchange (т.е. не по протоколу SMTP). Для настройки протокола SMTP и указания имени отправителя в Outlook, при первоначальной настройке или добавлении почтового адреса, нужно указать пункты «Настроить вручную параметры сервера или дополнительные типы серверов» и «Электронная почта Интернета», но не указывать пункт «Сервер Microsoft Exchange». Часть функций в данном режиме может быть недоступна (например, общая адресная книга). При необходимости можно настроить Outlook обеими способами одновременно.

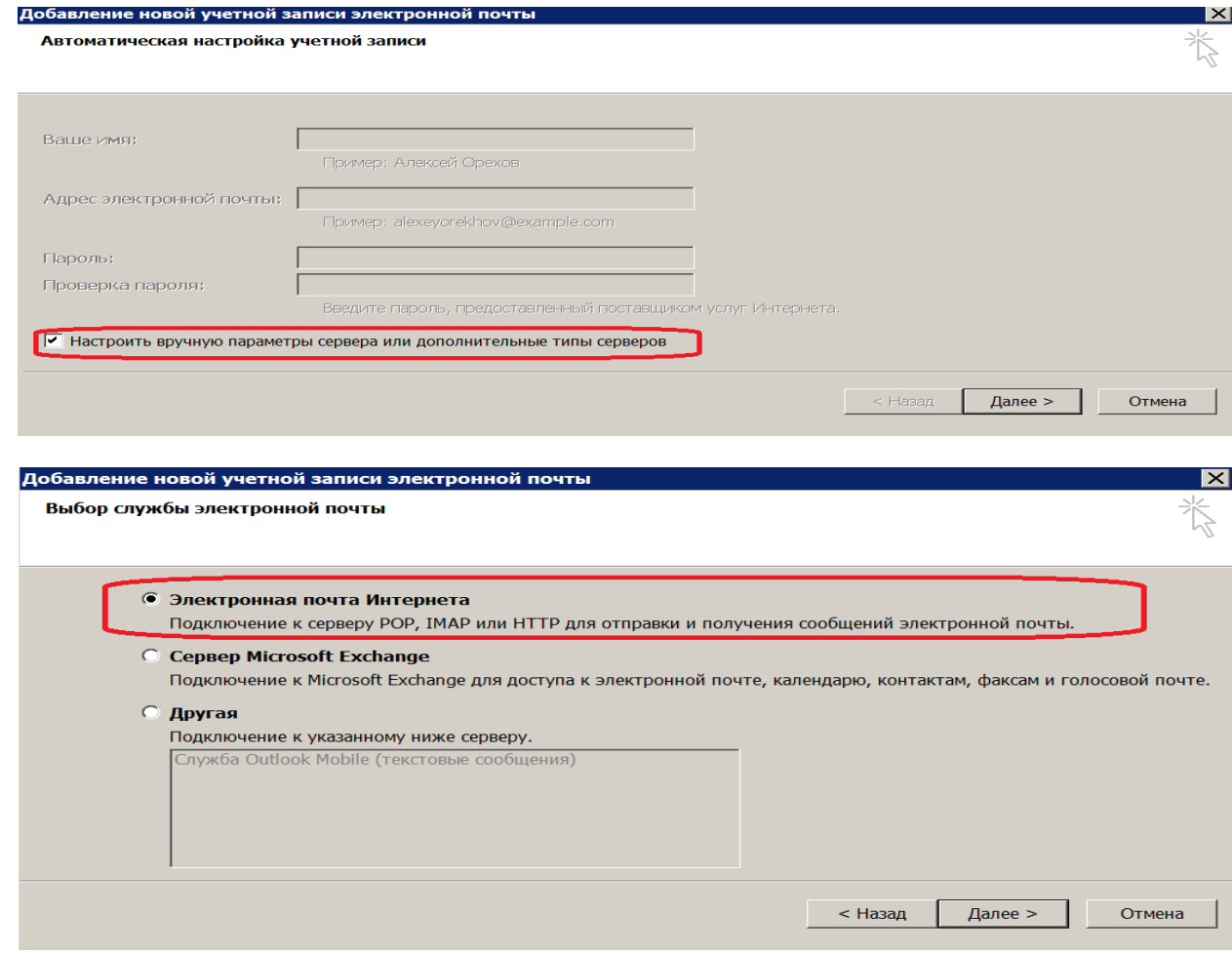

## Добавление новой учетной записи электронной почт

**Параметры электронной почты Интернета**<br>Каждый из этих параметров является обязательным для правильной работы учетной записи электронной почты.

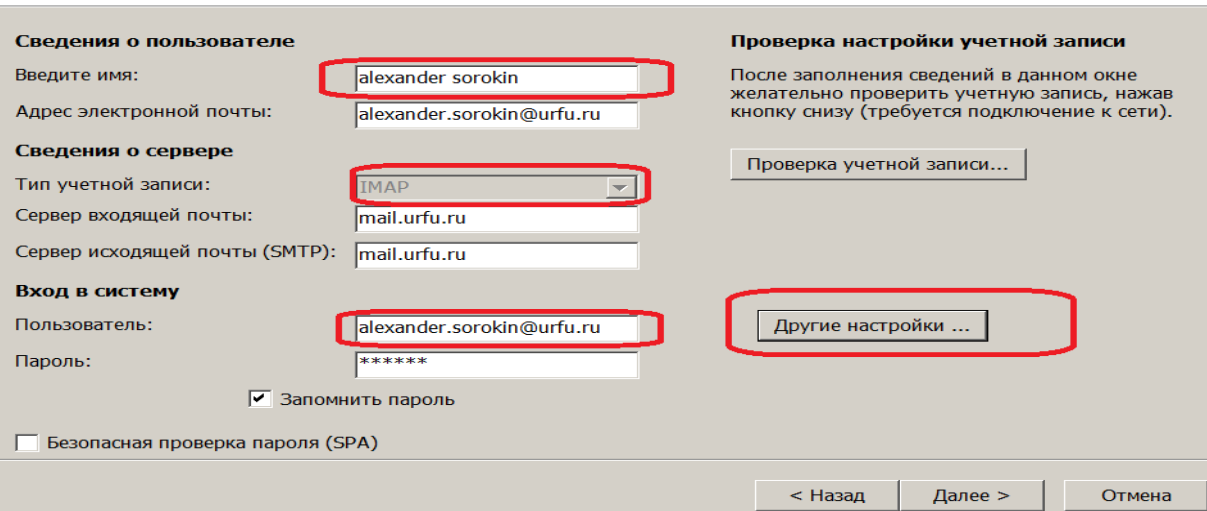

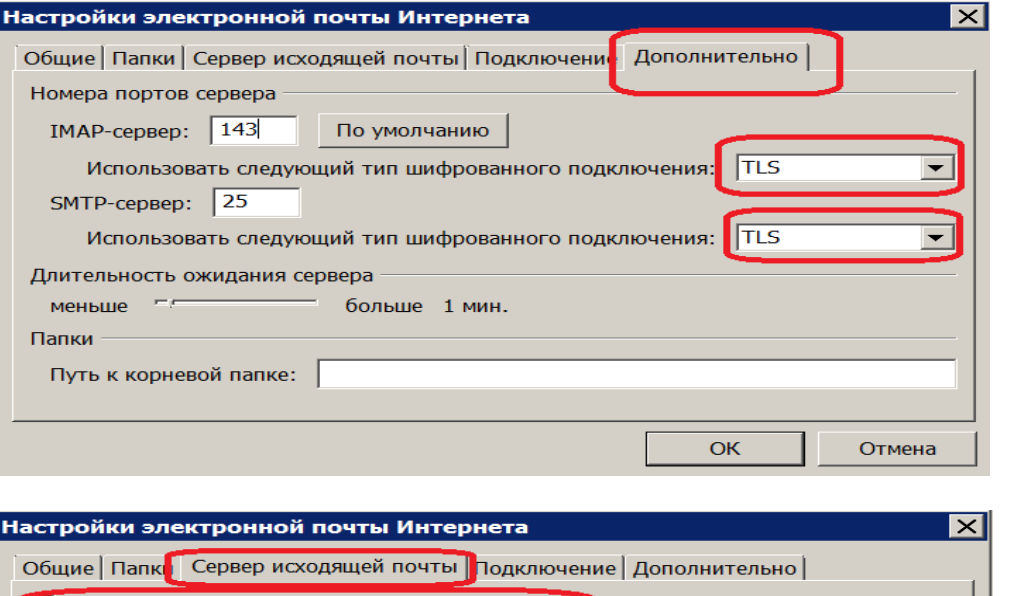

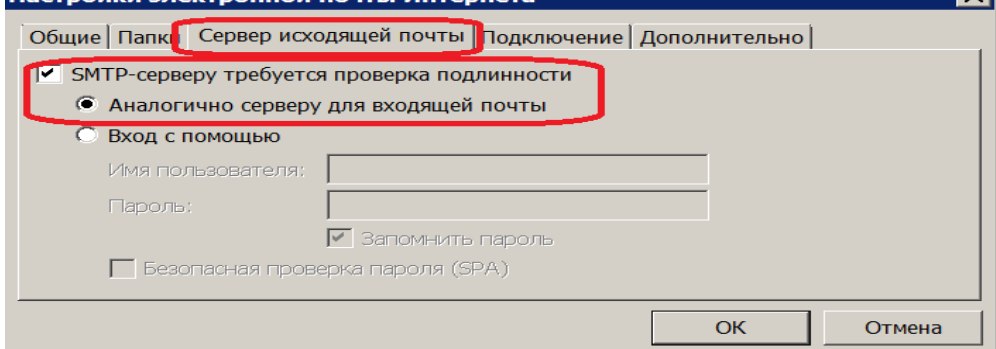

В большинстве остальных почтовых клиентов, в том числе и мобильных, поддерживается протокол SMTP и возможно указание имени отравителя. Параметры для настройки протокола SMTP для произвольных клиентов размещены на сайте «dit.urfu.ru».

Произвольное имя отправителя, указанное в почтовом клиенте при использовании протокола SMTP, будет отображаться только внешним получателям почты. Пользователи корпоративной почты УрФУ даже при использовании данной инструкции будут получать письма со стандартным отображаемым именем на русском языке.